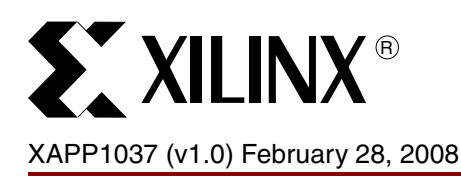

# **Introduction to Software Debugging on Xilinx MicroBlaze Embedded Platforms**

Author: Brian Hill

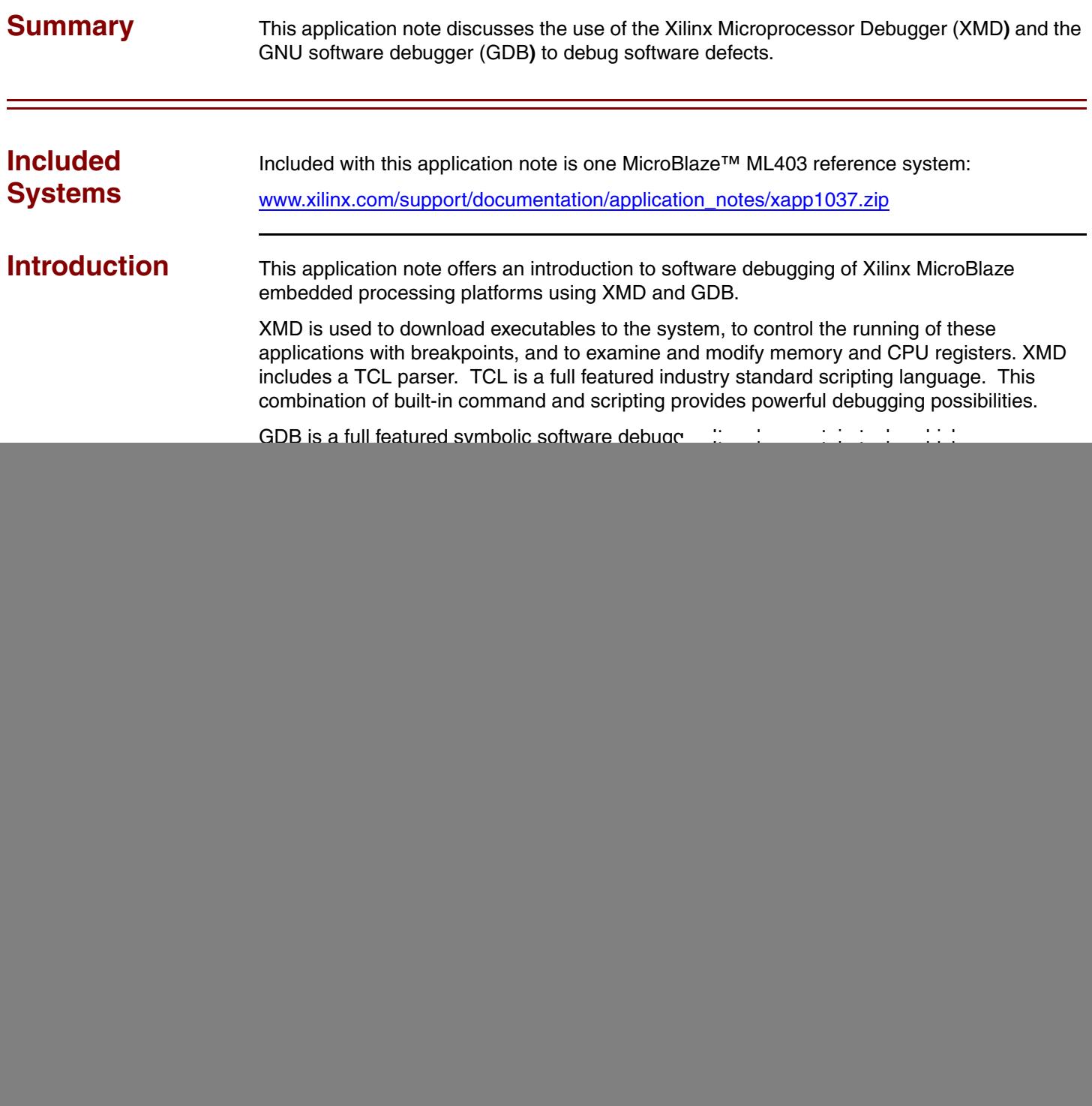

<sup>© 2008</sup> Xilinx, Inc. All rights reserved. XILINX, the Xilinx logo, and other designated brands included herein are trademarks of Xilinx, Inc. All other trademarks are the property of their respective owners.

#### **Address Map**

<span id="page-1-0"></span>*Table 1:* **Reference System Address Map**

![](_page_1_Picture_201.jpeg)

## **Software Applications**

This system contains applications that use the Xilinx standalone software library. These applications have intentional software defects which will be investigated using the procedures outlined in this application note. The source for these applications is provided within the SDK projects directory.

The TestApp\_Crash application can be made to fail, or *crash,* by intentionally causing the processor to execute invalid instructions. How to find the cause of the application failures, or *crashes*, will be discussed using this application as a model.

TestApp\_StackOverflow is used to examine software failures (crashes), this time providing a more realistic example of likely software errors. Gathering crash debug information from deployed systems is discussed.

TestApp\_malloc is used to demonstrate how memory leaks may be identified.

The TestApp emaclite application is a simple application which uses the Light Weight IP (lwIP) library. In its present form, the application cannot be pinged successfully. This will be investigated.

## **Compiler Options**

When debugging an application, it is best to compile images with symbolic debugging information included (**-g**), and with no optimization (**-O0**). Images which have been stripped (contain no symbols) will be difficult to use in a meaningful way with the debugger. Highly optimized images (**-O2**) will be more confusing to debug because operations may not occur in the sequence they appear in the source text or they may not occur at all. For that reason, all applications provided with this application note have been configured to compile with **-g -O0** compiler options.

## **Command Conventions**

This application note provides instructions for entering various commands. All commands are displayed as **bold**. The prompt displayed with the command indicates the environment for which the command is intended as shown in [Table 2](#page-1-1).

<span id="page-1-1"></span>![](_page_1_Picture_202.jpeg)

![](_page_1_Picture_203.jpeg)

#### **Executing the Reference System Executing the Reference System using the Pre-Built Bitstream and the Compiled Software Applications** Execute the system using files inside the ready\_for\_download/ directory in the project root directory, by following the steps below.

- 1. Change directories to the ready\_for\_download directory.
- 2. Use iMPACT to download the bitstream by using the command,
	- \$ **impact -batch xapp1037.cmd**
- 3. Invoke XMD and connect to the processor by using the command,

\$ **xmd -opt xapp1037.opt**

4. Download the executables by using the command,

XMD% **dow <executable name>.elf**

### **Executing the Reference System from XPS**

Execute the system using XPS, by following the steps below.

- 1. Open system.xmp inside XPS.
- 2. Select **Hardware** → **Generate Bitstream** to generate a bitstream for the system.
- 3. Select **Device Configuration** → **Download Bitstream** to download the bitstream to the board.
- 4. Select **Debug** → **Launch XMD...** to launch XMD.
- 5. Download the executables by using the XMD command,

XMD% **dow <executable name>.elf**

#### **Console connection**

Connect a serial cable to the RS232 port on the ML403. The terminal application, such as HyperTerminal, is configured with the settings: Bits per second: **960,** Data bit:, **8**; Parity: **None**; Stop Bits: **1**; and Flow Control: **None**, as shown in Figure 1.

![](_page_2_Picture_161.jpeg)

*Figure 1:* **ML555 PLBv46 PCI Reference System Block Diagram**

## **MicroBlaze Synthesis Parameters**

The MicroBlaze processor is a soft core microprocessor with many IP options which can be customized. The defaults for these parameters are intended for the smallest possible FPGA resource usage. This environment is not suitable for software debugging.

By default, **there are no software exceptions** — meaning that when software errors occur, the MicroBlaze processor will ignore them. However, the software exceptions may be changed by enabling exceptions as in Figure 2.

![](_page_3_Picture_81.jpeg)

*Figure 2:* **MicroBlaze Exceptions IP Configuration**

The MicroBlaze processor provides information about how it was synthesized in the Processor Version Registers (**PVR**). These registers include information about which exceptions the processor can generate when errors occur. By default **none of the PVR registers exist**. This is changed by setting the Processor Version Register to FULL as shown in [Figure 3](#page-4-0).

<span id="page-4-0"></span>![](_page_4_Picture_127.jpeg)

*Figure 3:* **MicroBlaze PVR IP Configuration**

## **XMD and TCL Scripting**

Please note that this section of the software debugging document is meant to introduce some of the capabilities of TCL scripting within XMD. The TCL language is beyond the scope of this document.

XMD includes a TCL parser. TCL is a full featured industry standard scripting language. This combination provides powerful debugging possibilities. All the functionality of XMD (read/write registers, memory, and memory mapped devices, breakpoints, etc...) is available to usersupplied scripts which can enhance the base functionality of XMD. Any valid TCL command can be entered interactively at the XMD prompt:

```
XMD% expr 8 + 1
\mathsf{Q}XMD% puts "hello world"
hello world
```
By writing TCL procedures, it is possible to extend XMD.

```
XMD% proc myprocedure {mynumber1 mynumber2} {
> set retval [expr $mynumber1 + $mynumber2]
> return $retval
> }
XMD%
XMD% myprocedure 8 1
9
```
The script files can be loaded into XMD (rather than typing them in, as above) with the **source** command:

```
XMD% source myscriptfile.tcl
XMD% myprocedure 8 1
9
```
The real power becomes evident when scripting is combined with XMDs abilities to access CPU registers and memory. XMD can access CPU registers interactively, as shown below:

XMD% **rrd msr** msr: 00000400

This reads the MicroBlaze **MSR** register. The small script shown below is an example of how to use this ability to access registers or memory to display information:

```
# Read Microblaze MSR Register and examine the EE bit.
# Print in plain English if Exceptions are presently
# enabled.
proc microblaze_exceptionenable_print {} {
    # Read the MSR register. Trim off extra text, keeping only the number.
     # " msr: 12345678 " becomes "12345678"
     set regval [string trimleft [rrd msr] "msr: "]
     # make the number read above appear like conventional hexadecimal
     # "12345678" becomes "0x12345678"
     set regval [format "0x%08x" 0x0$regval ]
     puts -nonewline "Microblaze Exceptions:"
     # Test the 'EE' bit
     if {$regval & 0x00000100} {
        puts "ENABLED"
     } else {
        puts "DISABLED"
     }
}
```
This example script is provided in the xmd\_tcl\_scripts directory as mb\_exenable\_print.tcl. If presently in the ready\_for\_download directory, it would be loaded like this:

XMD% **source ../../xmd\_tcl\_scripts/mb\_exenable\_print.tcl**

When the procedure is executed human-readable state information is displayed:

```
XMD% microblaze_exceptionenable_print
Microblaze Exceptions: DISABLED
XMD%
```
When XMD starts, it will automatically execute any TCL commands in a file called .  $x$ mdrc (if it exists). This file should be placed in the users' home directory. Commands can be placed here to source all of your debugging scripts when XMD is started.

This application note includes several TCL scripts found in the  $xmd$  tcl scripts directory for use with XMD as debugging aids for Xilinx embedded systems. These scripts display CPU and peripheral register values, decoding many register fields. To utilize these scripts, copy *dotxmdrc* from the xmd\_tcl\_scripts directory to **\$HOME/.xmdrc**.

An example, as entered from the EDK Shell within the xmd\_tcl\_scripts directory is shown:

\$ **cp dotxmdrc \$HOME/.xmdrc**

The users . xmdrc file should be edited to reflect the directory where these TCL scripts have been placed.

Now, when XMD is started these scripts will alert the user to new commands available:

```
$ xmd
...
Loading custom commands:
ppc405_print
```

```
mb_print
emaclite_print
lltemac_print
lltemac_read_phy
lldma_mm_print
uartlite_print
uartns550_print
xps_intc_print
XMD%
```
**TestApp\_Crash** From the ready\_for\_download area, use XMD to download and run TestApp\_Crash (assumes bitstream is already downloaded):

```
$ xmd -opt xapp1037.opt
XMD% dow TestApp_Crash.elf
XMD% run
```
If working properly, (in the present form it is not), the expected output would be:

```
 -- Entering main() --
 -- Exiting main() --
```
### **Identifying the Problem**

When run in it's present form, only the first line is printed correctly. The application has "crashed", resulting in only half of the expected output to appear. The cause of this error in such a tiny application as TestApp Crash is easy to find by examining the source code, but if this were a much larger application the task would be much more difficult. If the application were a Unix process, the user would expect the operating system to indicate that the process had been terminated, and some indication of why. The Xilinx standalone library is a very minimal environment. Unless the application explicitly sets up exception handling for software errors there will be no indication of what has happened.

A "crash" can be one of several events: The processor executed an invalid instruction, an attempt to execute privileged code from user mode, or any other access violation (violating memory protections set in TLB entries). When any such event occurs, the processor will generate an exception, often referred to as an interrupt. Exceptions cause the processor to execute code at the appropriate exception vector for the type of exception encountered. Software errors generate a Hardware Exception on the MicroBlaze, which is vector  $0 \times 20$ .

This means that the processor will execute instructions at offset  $0 \times 20$  after the start of the exception vector table, 0x000000000.

To determine the cause of this crash, set a hardware breakpoint at the Hardware Exception vector,  $0 \times 20$ . Exceptions must be enabled. This is controlled by bit 23 in the MSR register. In the below example, it is observed that the processor will execute instructions at  $0 \times 20$  when a Hardware Exception occurs.

From the ready\_for\_download area, use XMD to download and run TestApp\_Crash (assumes bitstream is already downloaded):

```
$ xmd -opt xapp1037.opt
XMD% dow TestApp_Crash.elf
```
Enable exceptions:

XMD% **rwr msr 0x100**

Set a hardware breakpoint at the Hardware Exception vector:

```
XMD% bps 0x20 hw
Setting breakpoint at 0x00000020
XMD% run
Info:Processor started. Type "stop" to stop processor
```
The mb.tcl script, provided in the xmd\_tcl\_scripts directory, can provide some information about the cause of the crash.

Execute the "mb print" procedure after the application hits the breakpoint as shown below:

```
XMD% mb_print
MSR: 0x00000600 EIP PVR
ESR: 0x00000002 EXCEPTION-ILLEGAL_OPCODE
PVR0: 0x94000700 PVR_FULL MUL EXC VER_7.00.b
PVR2: 0x578311f0 DLMB ILMB IRQPOS DPLB IPLB INTERCON MSR PCMP MUL IPLBEXC 
DPLBEXC OP0EXC UNEXC OPEXC
PVR4: 0x034d0000 NO_ICU ICW
PVR5: 0x034d0000 NO_DCU DCW
PVR10: 0x07000000 ARCH_Virtex4
PVR11: 0x0ae00000 MMU_NONE TLBACC_MINIMAL
```
This script prints the MSR, ESR, and all available PVR MicroBlaze registers, decoding many of the bits. This is applicable to TestApp\_Crash because the Exception Syndrome Register (ESR) contains the specific reason an exception has occurred (there are many possibilities). In this case, an Illegal Opcode is indicated, as expected.

This script also decodes PVR2, which indicates which Hardware Exceptions the MicroBlaze was configured to generate when it was synthesized.

#### **Explanation of the Problem**

TestApp\_Crash executes an invalid MicroBlaze instruction. It accomplishes this by filling an array with arbitrary data, and then executing this arbitrary data as code.

Excerpt from SDK\_projects/TestApp\_Crash/src/TestApp\_Crash.c:

```
unsigned crash_instructions[10];
/*
 * crash_function:
 * This function will generate an Illegal Instruction Hardware Exception
 * (Microblaze vector 0x20) by filling the array crash_instructions[] with
  * arbitrary data, then branching to this array address causing the
  * processor to attempt to execute this data as code.
  */
void
crash_function (void) {
    void (*crash_instructions_p) (void);
    crash_instructions[0] = 0;
   crash instructions[1] = 1;
    crash_instructions[2] = 2;
    crash_instructions[3] = 3;
    crash_instructions_p = (void*)crash_instructions;
    (*crash_instructions_p)();
}
```
When a Hardware Exception occurs, the processor sets the effective address of the instruction that caused the exception in R17:

XMD% **rrd r17** r17: 8c000e0c This is the address of the instruction  $(0 \times 80000E0C)$  which, when executed, generated the exception. To display the addresses of all symbols in the executable:

```
$ mb-nm --numeric-sort TestApp_Crash.elf
```
It can now be seen that the illegal instruction is at an address within the array crash\_instructions, where crash\_function() branched to.

```
...
8c000dec b object.2269
8c000e04 b XAssertCallbackRoutine
8c000e08 B crash_instructions
8c000e30 B XAssertStatus
8c000e34 B __bss_end
...
```
Other useful information will be found in the contents of the Link Register. This contains the return address for the last function call (the last branch-with-link type instruction). The MicroBlaze Application Binary Interface (ABI) uses register R15 as the Link Register by convention.

XMD% **rrd r15** r15: 8c0001e4

The symbol listing shows that the last function call was made from somewhere within crash\_function() -- the return address of  $0 \times 8C0001E4$  is greater than the start of crash\_function() at  $0 \times 80000198$  and less than the end crash\_function() at  $0 \times 80000204$ :

```
...
8c0000fc T _crtinit
8c000198 T crash_function
8c000204 T main
8c000258 T print
...
```
It could be helpful to see what function was called from within crash\_function(). To do this, disassemble the executable and examine the listing:

```
$ mb-objdump -S TestApp_Crash.elf > TestApp_Crash.dis
```
**Note:** For this command to include intermingled C source, as shown here, it must be run on the executable in the directory where it was compiled, SDK\_projects/TestApp\_Crash/Debug/. A previously generated file has been provided in ready\_for\_download/TestApp\_Crash.dis.

![](_page_8_Picture_216.jpeg)

![](_page_9_Picture_198.jpeg)

The last function call was a function pointer crash\_instructions\_p in crash\_function(). The code pointed to by the crash\_instructions\_p was not code at all, but invalid data. The instruction of the return address (the contents of the Link Register, R15)  $0 \times 800001E4$  is "brald <link register> <register with absolute address to branch to>".

#### **How to Solve the Problem**

TestApp\_Crash is not a realistic example of any common programming error. No application design would ever specifically include code to execute arbitrary data. This application does provide a useful framework to locate software errors with the debugger, and an introduction to other useful software tools. This framework is a foundation for the other applications in this application note. The "problem" in TestApp\_Crash is easily solved by simply removing the code inside crash\_function() which branched to the array crash\_instructions.

## **Introduction to GDB**

#### **Identifying the Problem**

Using the TestApp\_Crash application again, the same problem debugged previously with XMD is re-examined, this time using GDB. As previously observed, this application will "crash" because it executes an illegal instruction. The same information previously gathered with XMD is collected again with GDB, with some of the features present only in GDB introduced.

#### **Explanation of the Problem**

Before beginning with GDB the bitstream should already have been downloaded.

Start (or re-start if already running) XMD from the ready\_for\_download area:

\$ **xmd -opt xapp1037.opt**

Start GDB from an EDK shell in the ready\_for\_download directory. GDB is used in textual mode as indicated by the -nw switch.

*Note:* Most of the advanced features of GDB are only available through the GDB command prompt. The GDB GUI provides no graphical access to these features. For this reason, GDB is used entirely in textual mode throughout this application note.

\$ **mb-gdb -nw TestApp\_Crash.elf**

Next, have GDB connect to the "target" - in this case the GDB server within XMD. Since this is a network connection, GDB and XMD can be running on different machines:

(gdb) **target remote (ip address of machine running XMD):1234** Remote debugging using (remote machine ip address):1234 0x00000000 in \_start ()

If GDB and XMD are run on the same machine, "localhost" may be used to specify the machine GDB should connect to:

(gdb) **target remote localhost:1234**

Now, tell GDB to download the application into memory:

(gdb) **load**

As was done with XMD, a hardware breakpoint is set at the Hardware Exception vector:

**Note:** Exception handling has not been initialized by software. Due to this, some output in the remainder of this section may vary from one instance to another, and is unlikely to exactly match this text.

```
(gdb) hbreak *0x20
Hardware assisted breakpoint 1 at 0x20
```
*Note:* By default, MicroBlaze only supports one hardware breakpoint. If XMD has not been restarted since the previous exercise, or the hardware breakpoint set in that exercise has not been removed, GDB will fail to utilize the hardware breakpoint set above, and will instead produce an error when the program is run.

Set the EE bit in the MSR register to enable Exceptions:

(gdb) **set \$rmsr = 0x100**

*Note:* GDB can have difficulty writing to CPU registers. This operation is most likely to be successful if the processor has already run an application prior to starting this GDB debugging session. If this bug is encountered, run any of the provided applications to completion and then attempt this section.

Now, start the application and watch it crash:

```
(gdb) continue
Continuing.
Breakpoint 1, 0x20 in _vector_hw_exception ()
```
Execution has stopped at the Hardware Exception vector. GDB can display the nesting of function calls (the callstack) which have occurred up to the time of the exception. Have GDB display the callstack with a backtrace command (bt):

```
(gdb) bt
#0 0x00000020 in _vector_hw_exception ()
#1 0x8c0001ec in crash_function () at ../src/TestApp_Crash.c:69
#2 0x8c00022c in main () at ../src/TestApp_Crash.c:78
```
It is seen that from somewhere in crash\_function() or a function called within crash\_function() has caused the application to crash. The numbers (#0, #1) indicate stack frames, one for each function in the callstack. The stack and stack frames are discussed in detail in the next section of this application note. For now, it is not necessary to understand how GDB accomplishes this.

Examine stack frame 1 (examine what happened in the function crash\_function() ):

```
(gdb) frame 1
#1 0x8c0001ec in crash_function () at ../src/TestApp_Crash.c:69
69 (*crash_instructions_p)();
```
This indicates that the last thing which happened within the function crash\_function() was a call to the address stored in function pointer crash instructions  $p()$ . GDB can be told to display the pertinent lines of source code from within crash\_function() with the **list** command:

```
(gdb) list
64 crash_instructions[1] = 1;
65 crash_instructions[2] = 2;
66 crash_instructions[3] = 3;
67 
68 crash_instructions_p = (void*)crash_instructions;
69 (*crash_instructions_p)();
70 }
71
72 int
73 main (void) {
```
And, in TestApp\_Crash.c at line 69 the offending call to invalid instructions is seen.

As was done with XMD the exception address the CPU placed in R17 is examined:

(gdb) **info registers r17** r17 0x8c000e0c -1946153460

GDB will look up an address in the symbol table:

(gdb) **info symbol 0x8c000e0c** crash\_instructions + 4 in section .bss

The backtrace provided by GDB is very useful, but GDB can examine the Link Register directly as was done with XMD:

(gdb) **info register r15** r15 0x8c0001e4 -1946156572 (gdb) **info symbol 0x8c0001e4** crash\_function + 76 in section .text

GDB will also disassemble instructions in memory, so it can be seen exactly what is at the address stored in the Link Register:

```
(gdb) disassemble crash_function
```
![](_page_11_Picture_201.jpeg)

And again, it is observed that the instruction at  $0 \times 800001E4$  (crash function + 76) is a call to the invalid instructions.

#### **How to Solve the Problem**

TestApp\_Crash has once again served as a useful model to demonstrate how to find software errors, this time using GDB. As before, the offending code in crash\_function has been identified. To prevent TestApp\_Crash from causing an exception, remove the use of the function pointer to the array crash\_instructions.

## **Debugging Stack Errors**

CPU registers are finite in number. The data which one individual function must work with can easily exceed this set. This limitation is resolved with a construct known as the stack. The stack is an area of memory used to hold temporary data - variables local to a function and saved register values. MicroBlaze, unlike some other CPU architectures (such as Intel) does not architecturally require the use of a stack, nor is explicit hardware support provided for a stack. There is no hardware-defined stack pointer, and when function calls are made or interrupts occur, MicroBlaze does not automatically store any data on the stack (as occurs with Intel x86

and its successors). The MicroBlaze Application Binary Interface specifies that R1 is used as the stack pointer by convention**.** The stack grows with each function call in a downward direction -- from higher memory addresses towards lower memory addresses. Each function has its own **stack frame** pointed to by the stack pointer in that function. A function, when called, will create a new stack frame for itself by decrementing the stack pointer (r1) by the appropriate amount to create a scratchpad for itself. Before returning, it will restore the stack pointer to that of the calling function. Stack usage will be discussed in additional detail later in this section.

#### **Identifying the Problem**

TestApp\_Crash has been a useful introduction to the debugger, but it does not represent any likely errors. It does not demonstrate how a real-world application might suddenly execute unexpected code. One common reason is stack corruption. When function calls are made, register values from the calling function are saved on the stack so that they can be restored when the called function returns. Among items saved are the contents of the Link Register (R15). In the C programming language, local variables are also placed on the stack. This provides the opportunity for bugs, which shall be examined.

### **Explanation of the Problem**

Lets examine the application TestApp\_StackOverflow. The skeleton of the application is something like this:

*Note:* this is *not* the actual program text!

```
void
myfunction3 (void) {
     unsigned mylocalarray[THE_SIZE]; 
    printf("-- Entering myfunction3() --\rceil r \rceil;
     mylocalarray[THE_INDEX] = (something);
     printf("-- Exiting myfunction3() --\r\n"); 
}
void
myfunction2 (void) {
     printf("-- Entering myfunction2() --\r\n"); 
     myfunction3();
     printf("-- Exiting myfunction2() --\r\n"); 
}
void
myfunction1 (void) {
    printf("-- Entering myfunction1() --\rceil r \rceil;
     myfunction2();
    printf("-- Exiting myfunction1() --\rceil r \rceil;
}
int main (void) {
   print("-- Entering main() --\rceil r \rceil;
    myfunction1();
   print("-- Exiting main() -\rceil r \n\rceil;
    return 0;
}
```
At first glance, the expected output would be:

-- Entering main() -- -- Entering myfunction1() -- -- Entering myfunction2() -- -- Entering myfunction3() --

- -- Exiting myfunction3() --
- -- Exiting myfunction2() --
- -- Exiting myfunction1() --
- -- Exiting main() --

But this is not the behavior observed, it is instead:

- -- Entering main() --
- -- Entering myfunction1() --
- -- Entering myfunction2() --
- -- Entering myfunction3() --
- -- Exiting myfunction3() --
- -- Exiting myfunction2()
- -- Entering crash\_function() --

Nowhere is crash\_function() explicitly called or branched to. To investigate what has happened, the program is run with the debugger:

\$ **mb-gdb -nw TestApp\_StackOverflow.elf**

Connect to the XMD GDB server:

(gdb) **target remote <ip address of machine running XMD>:1234** Remote debugging using <ip address>:1234 0x00000000 in \_start ()

Have GDB download the executable to memory

(gdb) **load**

Set a hardware breakpoint at the Hardware Exception vector:

```
(gdb) hbreak *0x20
Hardware assisted breakpoint 1 at 0x20
```
Enable MicroBlaze Exceptions

(gdb) **set \$rmsr = 0x100**

Continue program execution from the present PC

```
(gdb) c
Continuing.
Breakpoint 1, 0x00000020 in _vector_hw_exception ()
```
**Note:** The backtrace produced below may not appear exactly like that seen by the user. When an application "crashes", subsequent behavior varies based upon uninitialized data (memory, CPU registers). The same application, run on the same hardware, will not necessarily always produce the same results. This is one of many important debugging lessons.

Display the callstack backtrace:

```
(gdb) bt
#0 0x00000020 in _vector_hw_exception ()
#1 0x8c0001f4 in crash_function () at ../src/TestApp_StackOverflow.c:78
#2 0x8c000348 in main () at ../src/TestApp_StackOverflow.c:140
```
From looking at the source, it is seen that main() calls myfunction1() which called myfunction2() which calls myfunction3(). There is no call in main() to crash\_function() as the above backtrace seems to indicate. Plus, the program output indicates that myfunction1() myfunction2() and myfunction3() have actually been executed.

Examine the main() stack frame more closely. The frame number is displayed in the above backtrace output.

(gdb) **info frame 2** Stack frame at 0x8c009034:

 rpc = 0x8c000348 in main (../src/TestApp\_StackOverflow.c:140); saved rpc 0x8c000348 caller of frame at 0x8c009038 source language c. Arglist at 0x8c009034, args: Locals at 0x8c009034, Previous frame's sp is 0x8c009034 Saved registers: r15 at 0x8c009014, r19 at 0x8c009030, rpc at 0x8c009014

This shows that main() left it's frame at pc  $0 \times 80000348$ . Disassemble the function to see what instruction is at 0x8C000348:

![](_page_14_Picture_163.jpeg)

So, the last thing main() did was call myfunction1() (which is clearly not a call to crash\_function()).

This calls for some logical thinking. Clearly, myfunction2() calls myfunction3(). The first thing any function will do is set up a stack frame. It saves the link register (R15) it will use to return to the caller. This is at a known, fixed offset (stackpointer + 0 bytes). The link register is saved because function calls may occur in myfunction3 (and, in fact, do occur), which would overwrite the current link register contents. If the value of R15 saved on the stack were to be modified before the function returned, the function would then return to the incorrect address. Examine if this is what is happening with TestApp\_StackOverflow.

A model of the stack in this application is shown in [Figure 4](#page-15-0).

<span id="page-15-0"></span>

|                    |                  | <b>STACK ADDRESS</b> | VALUE                            |
|--------------------|------------------|----------------------|----------------------------------|
|                    | <b>REGISTERS</b> | 0x8C009050           | R <sub>19</sub>                  |
|                    | <b>LOCALS</b>    |                      | <none></none>                    |
| $main() R1-$       | <b>LINKAGE</b>   | 0x8C009034           | 0x8C000164<br>crtinit + 112      |
|                    | <b>REGISTERS</b> | 0x8C009030           | R <sub>19</sub>                  |
|                    | LOCALS           |                      | <none></none>                    |
| myfunction1() R1-> | <b>LINKAGE</b>   | 0x8C009014           | 0x8C000340<br>$main + 32$        |
|                    | <b>REGISTERS</b> | 0x8C009010           | R <sub>19</sub>                  |
|                    | LOCALS           |                      | <none></none>                    |
| myfunction2() R1-> | <b>LINKAGE</b>   | 0x8C008FF4           | 0x8C0002F0<br>$myfunction1 + 32$ |
|                    |                  | 0x8C008FF4           | mylocalarray[11]                 |
|                    | <b>REGISTERS</b> | 0x8C008FF0           | R <sub>19</sub>                  |
|                    |                  | 0x8C008FEC           | mylocalarray[9]                  |
|                    | <b>LOCALS</b>    | 0x8C008FC8           | mylocalarray[0]                  |
|                    |                  | 0x8C008FC4           | index                            |
| myfunction3() R1-> | LINKAGE          | 0x8C008FA8           | 0x8C0002A0<br>$myfunction2 + 32$ |
| X1037_04_012808    |                  |                      |                                  |

*Figure 4:* **TestApp\_StackOverflow Stack**

The disassembly of myfunction3() is examined below to get a better understanding of the stack manipulation that occurs in this function. Additional commentary has been added to the listing to explain what is occurring.

```
$ mb-objdump -S TestApp_StackOverflow.elf 
void
myfunction3 (void) {
# Assume that at call time, R1(the stack pointer) = 0x8C008FF4
# sp = sp -76 bytes. sp = 0x8C008FA88c00020c: 3021ffb4 addik r1, r1, -76
# store linkage (the return address from this function) at sp + 0
8c000210: f9e10000 swi r15, r1, 0
# store R19 at sp + 72
8c000214: fa610048 swi r19, r1, 72<br>8c000218: 12610000 addk r19, r1, r0
8c000218: 12610000 addk r19, r1, r0
    unsigned mylocalarray[10];
    int index;
#define SAVEDR19 0
#define SAVEDR15 1
   printf("-- Entering myfunction3() --\rceil r \rceil;
8c00021c: b0008c00 imm -29696
8c000220: 30a05698 addik r5, r0, 22168
8c000224: b9f41618 brlid r15, 5656 // 8c00183c <puts>
8c000228: 80000000 or r0, r0, r0
\# index = 10 + 1 = 11
# index is beyond the end of the array. Using this index will corrupt
```

```
# the stack.
    index = (sizeof(mylocalarray)/sizeof(unsigned)) + SAVEDR15;
8c00022c: 3060000b addik r3, r0, 11
8c000230: f873001c swi r3, r19, 28
   /* the value of index is out of bounds - this will write past the end
     * of the array.
     */
# the address of mylocalarray[11] = 0x8C008FF4, or sp + 76. This is in the
# callers' stack frame (myfunction2), where it has stored its return
# address to myfunction1. Now, when myfunction2 returns, it will not return
# to myfunction1 but to crash_function().
    mylocalarray[index] = (unsigned) crash_function;
8c000234: e893001c lwi r4, r19, 28
            b0008c00 imm -29696
8c00023c: 30600190 addik r3, r0, 400
8c000240: 10a30000 addk r5, r3, r0
8c000244: 60840004 muli r4, r4, 4
8c000248: 3073001c addik r3, r19, 28
8c00024c: 10641800 addk r3, r4, r3<br>8c000250: 30630004 addik r3, r3, 4
                          addik r3, r3, 4
8c00024e: 30730010 addk r3, r4, r<br>8c000250: 30630004 addk r3, r3, 4<br>8c000254: f8a30000 swi r5, r3, 0
   printf("-- Exiting myfunction3() --\rceil r \rceil;
8c000258: b0008c00 imm -29696
8c00025c: 30a056b8 addik r5, r0, 22200
            b9f415dc brlid r15, 5596 // 8c00183c <puts>
8c000264: 80000000 or r0, r0, r0
}
8c000268: e9e10000 lwi r15, r1, 0
8c00026c: 10330000 addk r1, r19, r0
8c000270: ea610048 lwi r19, r1, 72
8c000274: 3021004c addik r1, r1, 76
8c000278: b60f0008 rtsd r15, 8
8c00027c: 80000000 or r0, r0, r0
```
There is a local variable called "mylocalarray". Because it is a local variable, this is instantiated on the stack. This array is only written to once:

 $mylocalarray/index] = (unsigned) crash function;$ 

This appears to be a perfectly correct line of C, yet it causes myfunction2() to return to the incorrect address. This is because *index* is outside the bounds of the array. *mylocalarray* only has 10 elements, 0-9. In this case, index = 11. This code will write to a location on the stack that it should not - in this case, the location where myfunction2() has saved the contents of its Link Register. This is commonly called "Smashing the stack" .

#### **How to Solve the Problem**

This application contains a common error -- accessing an array outside of its bounds. The problem can be resolved by increasing the size of the array to at least 12 elements. Ordinarily, it is desirable for software to verify that any value to be used as an index to an array will not be past the end of the array.

Another common cause of stack problems is a stack overflow. Standalone applications are assigned a fixed amount of stack space at compile time. Too many nested function calls and/or local variables can exceed this amount. If problems which appear to be stack corruption appear, it may be a useful test to try increasing the stack space available to your application. For Xilinx standalone executables, this can be set by modifying the applications linker script.

## **Debugging Crashes in the Field**

## **Identifying the Problem**

When an embedded system is deployed in the field debugging application crashes takes on new challenges. It is generally not possible to run the application with the debugger in this environment. Some kind of useful error reporting from the field is necessary. Software is installed at the Hardware Exception vector which will supply debugging information that customers can forward to the appropriate technical support staff.

## **Explaining the Problem**

In the TestApp\_StackOverflow application there is provided a **minimal** example of crash debugging software. The project file **mb\_crashtrace.c** contains code to set up a handler for this exception and print out useful information when a crash occurs. The necessary setup is presently commented out:

```
int
main (void) {
#ifdef SETUP_CRASHTRACE
    setup_crashtrace();
#endif
```
The **#ifdef** is removed and the application recompiled. A pre-built binary with this modification has been provided as ready\_for\_download/TestApp\_StackOverflow-crashtrace.elf

Program output is now:

![](_page_17_Picture_205.jpeg)

This information should be saved to a text file for later analysis. A TCL script **stackscan** is provided with this application note which will look up addresses from the crash output in a symbol file:

Produce a symbol file for this application:

```
$ mb-nm --numeric-sort TestApp_StackOverflow-crashtrace.elf > 
TestApp_StackOverflow-crashtrace.sym
```
Execute the script using XMD as the TCL parser from within the ready\_for\_download directory:

```
$ xmd -tcl ../../xmd_tcl_scripts/stackscan.tcl 
TestApp_StackOverflow-crashtrace.crash TestApp_StackOverflow-
crashtrace.sym
EXCEPTION ADDR: 0x8C006050 crash_instructions+4
FRAME: 0x8C0001EC crash_function+92
FRAME: 0x8C000348 main+40
```
The script can also be executed with **tclsh** as the TCL interpreter. **TCLSH** is part of the standard TCL installation available at http://sourceforge.net/projects/tcl and is NOT part of the Xilinx EDK install. If TCL is installed, the script can be run like any ordinary executable installed somewhere in a place specified with the users PATH environment variable:

\$ **stackscan.tcl TestApp\_StackOverflow-crashtrace.crash TestApp\_StackOverflow-crashtrace.sym**

#### **How to Solve the Problem**

The callstack output with symbols provided by stackscan can give developers a good clue of what activity was taking place when the application crashed. From this output it is seen that an illegal instruction was executed from within crash\_instructions -- an array. The processor should not be attempting to execute code from an array, which contains data. It is seen that the last function called was crash\_function, which seems to have been called by main(). It is known from examining the source that main() never calls crash\_function(). Any irregularities in the callstack should make the developer suspect that stack corruption has occurred. The developer now knows to begin looking at code within main() and any functions that it calls, perhaps specifically looking for any references to crash\_function or the variable crash\_instructions.

**Debugging memory allocation**

### **Identifying the Problem**

Stack errors are not the only memory pool errors that can occur. Most software of any complexity will require dynamic memory allocation where the memory allocated is more persistent than the life of a single function call (as happens with the stack). The well known libc functions **malloc**() and **free**() are used to dynamically carve up a block of dynamic memory known as the **heap**. Like all system resources, space on the heap is finite. One of the more difficult software errors to track down is a **memory leak**. A memory leak occurs when memory which was allocated for a transient purpose is never freed, and is therefore lost to the system until a reboot occurs. Eventually no memory will be left in the pool, and all calls to **malloc**() will fail.

## **Explanation of the Problem**

The most effective method to debug any heap related issue is to replace the library versions of **malloc**() and **free**() with debug versions which have been specially instrumented. The Xilinx EDK does not provide source code for the malloc implementation used. This prevents easy modification of malloc itself, or close examination of the data structures it uses.

At first glance, it would seem that the proper course of action is to download a suitable library source (such as newlib) and build it. With the assistance of a special linker feature, however, it is possible to produce a debug solution without modifying the library version of malloc() or knowledge of any of its internals. A **wrapper** shall be created.

The linker parameter **--wrap** allows for any library function to be intercepted. For example, "- wrap malloc" would cause any call to malloc() to be intercepted with the function \_\_wrap\_malloc() which is provided in the application. The \_\_wrap\_malloc() function will perform appropriate debugging tasks, and then allocate the requested memory by calling \_\_real\_malloc(), which is the actual library malloc function.

SDK provides an option for user-specified compiler flags. The compiler, in turn, provides a method for flags to be passed to the linker with the **-Xlinker** compiler option. The proper compiler options to create a wrapper for the library function main() is:

-Xlinker --wrap -Xlinker malloc

See [Figure 5](#page-19-0) for an example SDK compiler options configuration to create a wrapper for malloc() and free(). These are used in the provided application TestApp\_malloc.

<span id="page-19-0"></span>![](_page_19_Picture_2.jpeg)

X1037\_05\_012808

*Figure 5:* **Setting the linker wrapper option**

**TestApp\_malloc** TestApp\_malloc provides code useful in locating memory leaks. This is done by building upon lessons learned with TestApp\_StackOverflow. As discussed previously, it is possible to determine the precise location where a function call occurred all the way up the call tree. This is a useful tool which can be applied to determine the callers of malloc in the application. Statistics are kept on a per-caller basis. In this way it can be seen what memory has been allocated and never freed.

> The caller of a function is determined, as seen previously, by examining the contents of the Link Register:

```
 /*
      * Determine where malloc() was called from
     */
   lr\_val = mfgpr(r15);
```
This information is stored in the allocated memory itself. Additional bytes are added to the users requested memory to hold this debug info, then the user is returned a pointer past the beginning of allocated memory. See [Figure 6](#page-20-0).

<span id="page-20-0"></span>![](_page_20_Figure_2.jpeg)

![](_page_20_Figure_3.jpeg)

*Figure 6:* **Malloc Wrapper Flow**

The array *malloc\_log\_data[]* is used to track total bytes allocated from an individual call location. Because an array is statically allocated, the maximum number of callers to malloc() that will be tracked is determined at compile time.

```
/*
 * Data to be recorded in debug array when malloc() is called
 */
typedef struct malloc_data malloc_data_t;
struct malloc_data {
   u32 caller_return; /* Stats per caller PC */
    Xint32 bytes; /* Bytes allocated from this caller */
    u32 total_allocs; /* Total times malloc() called from this caller */
   u32 total frees; /* number of these allocs which were later freed */};
/*
 * data from each malloc() and free() are stored here. This is statically
  * sized since it is memory allocation itself being debugged.
 */
static malloc_data_t malloc_log_data[MAX_MALLOC_CALLER_LOG];
```
Calls to free() are intercepted in \_\_wrap\_free(). Here, the saved caller to malloc() is retrieved from the debug space. This caller information is used to find the applicable entry within *malloc\_log\_data[]* and decrement the amount of memory logged to the appropriate caller of malloc().

When a call to malloc fails (when malloc() returns NULL) the gathered statistics are viewed with a call to malloc\_log\_print(). The output of TestApp\_malloc is shown below:

```
-- Entering main() --
MemWaster4 ../src/TestApp_malloc.c:144 malloc failed!
MALLOC Statistics:
Total calls to malloc: 86
Total calls to free: 27
Malloc failures: 1
```
![](_page_21_Picture_189.jpeg)

The address of each MALLOC CALLER is looked up in the symbol table for this image, as described earlier in this document with TestApp\_Crash:

\$ **mb-nm --numeric-sort TestApp\_malloc.elf > TestApp\_malloc.sym**

Contents of generated TestApp\_malloc.sym file:

... 8c0001a0 T MemWaster1 8c000264 T MemWaster2 8c000304 T MemWaster3 8c0003d4 T MemWaster4 8c00045c T main ...

Each of the addresses provided in the MALLOC statistics is looked up in the symbol table by hand following the procedure first outlined with TestApp\_Crash. It is found that:

MALLOC CALLER 0x8C0001BC MemWaster1+28 presently has 448 bytes allocated MALLOC CALLER 0x8C000280 MemWaster2+28 presently has 2552 bytes allocated MALLOC CALLER 0x8C00036C MemWaster3+104 presently has 100 bytes allocated

MemWaster2() is the largest consumer of dynamically allocated memory in the application at the time when malloc\_log\_print() was called. This information indicate a probable cause for the memory leak.

#### **How to Solve the Problem**

The best that any debug tool can do is provide data — a clue as to where the investigation should proceed. That is the case observed with TestApp\_malloc. The memory usage statistics identify which places within the application allocate the most memory in a persistent manner (memory which has not been freed). Higher memory usage does not guarantee a memory leak — there may really be a large amount of data to store. Therefore, knowledge of what type of data is stored and how much of it will be necessary to debug a possible memory leak.

## **A Real Application**

Now a more substantial application, TestApp\_emaclite, is debugged. A PC is connected to the ethernet port of the board, with its adapter configured with an appropriate IP address and link speed. When successful, the PC will be able to *ping* the board.

Begin by configuring the PC with the IP address of 192.168.1.11, with a hard configured link speed of 100MB Full Duplex.

*Note:* The PHY on the ML403 is capable of gigabit speeds, and will autonegotiate to this speed if connected to a similarly capable device. The Emaclite is not able to operate at this link speed. For proper operation, the PC **must** be hard configured at a lower link speed.

#### **Identifying the Problem**

When the application is started, it displays the IP configuration with which it was statically built:

Board IP: 192.168.1.10 Netmask : 255.255.255.0 Gateway : 192.168.1.1

However, as in previous examples, this application is not behaving as desired. The PC can not successfully ping this host:

C:\> ipconfig /all Windows IP Configuration Ethernet adapter Local Area Connection: Connection-specific DNS Suffix . : Physical Address. . . . . . . . . : 00-1B-2F-35-54-43 Dhcp Enabled. . . . . . . . . . . : No IP Address. . . . . . . . . . . . : 192.168.1.11 Subnet Mask . . . . . . . . . . . : 255.255.255.0 Default Gateway . . . C:\> ping -n 1 192.168.1.10

Pinging 192.168.1.10 with 32 bytes of data:

Request timed out.

Ping statistics for 192.168.1.10: Packets: Sent = 1, Received = 0, Lost =  $1(100\text{% loss})$ ,

#### **Explanation of the Problem**

An XMD TCL script is provided which displays the present state of the xps\_ethernetlite. After the PC attempts to ping the board, this script is used:

```
XMD% stop
XMD% Info:User Interrupt, Processor Stopped at 0x8c006d5c
XMD% emaclite_print 0x81000000
0x81000000 TXBUFF W0 0x00010203
0x81000004 TXBUFF W1 0x04050000 DST_MACADDR: 0x000102030405
0x81000008 TXBUFF W2 0x00000000 SRC_MACADDR: 0x000000000000
0x8100000c TXBUFF W3 0x00000000 LENGTH: 0x0000
0x810007f4 TPLR 0x00000006
0x810007f8 GIER 0x80000000
0x810007fc TSR 0x00000008 XMIT_IE
0x81001000 RXBUFF W0 0xffffffff
0x81001004 RXBUFF W1 0xffff001b DST_MACADDR: 0xffffffffffff
0x81001008 RXBUFF W2 0x2f355443 SRC_MACADDR: 0x001b2f355443
0x8100100c RXBUFF W3 0x08060001 ETHERTYPE: 0x0806 IPv4_ARP
0x810017fc RSR 0x00000009 RECV_DONE RECV_IE
```
Where  $0 \times 81000000$  is the base address of the xps ethernetlite core.

This output indicates that a complete packet has been received by the EMAC, as seen by the RECV\_DONE bit in the Receive Status Register (RSR). It is an IP Address Resolution Protocol (ARP) packet. The source MAC address matches the PC, as seen with the preceeding "ipconfig /all" output. No reply packet has been sent.

The application is investigated with GDB:

```
$ mb-gdb -nw TestApp_emaclite.elf
(gdb) target remote localhost:1234
(gdb) load
(gdb) c
Continuing.
```
Ping the board from the PC at this time. After this fails, interrupt GDB with a Control-C. This will stop program execution. The GDB prompt is again displayed.

The lwIP library maintains packet statistics. These are now displayed:

```
(gdb) set print pretty
(gdb) p lwip_stats.icmp
$2 = { }
```

```
xmit = 0,
rexmit = 0,
recv = 0,
f w = 0,drop = 0,
chker r = 0,
lenerr = 0,memerr = 0,rterr = 0,
proterr = 0,
opterr = 0,
err = 0,
cachehit = 0
```
}

No packets have been seen by software. The output of **emaclite\_print** indicated that receive interrupts are enabled, and a complete packet has been received.

The **mb\_print** TCL script is used to see if MicroBlaze interrupts are enabled. Before this is done, instruction execution must be paused at a location known not to have interrupts temporarily disabled by software. The application will loop forever processing received packets:

```
 /* Loop forever, processing received packets. */
        while (1) {
                xemacif_input(netif);
 }
```
A breakpoint is set at xemacif\_input, and execution is allowed to continue until this breakpoint is reached:

```
(gdb) b xemacif_input
Breakpoint 1 at 0x8c006d60: file contrib/ports/xilinx/netif/xadapter.c, 
line 195.
(gdb) c
Continuing.
Breakpoint 1, xemacif input (netif=0x8c194810)
    at contrib/ports/xilinx/netif/xadapter.c:195
195 struct xemac_s *emac = (struct xemac_s *)netif->state;
```
Now that execution is stopped at a location where it is known that software has not temporarily disabled interrupts, the status of the MicroBlaze is examined:

XMD% **mb\_print** MSR: 0x00000402 IE PVR PVR0: 0x94000700 PVR\_FULL MUL EXC VER\_7.00.b PVR2: 0x578311f0 DLMB ILMB IRQPOS DPLB IPLB INTERCON MSR PCMP MUL IPLBEXC DPLBEXC OP0EXC UNEXC OPEXC PVR4: 0x034d0000 NO\_ICU ICW PVR5: 0x034d0000 NO\_DCU DCW PVR10: 0x07000000 ARCH\_Virtex4 PVR11: 0x0ae00000 MMU\_NONE TLBACC\_MINIMAL

The IE bit in the MSR register indicated that MicroBlaze interrupts are presently enabled.

Ascertain that the correct code is installed at the MicroBlaze interrupt vector by disassembling these instructions:

```
(gdb) disassemble 0x10 0x18
Dump of assembler code from 0x10 to 0x18:
0x00000010 <_vector_interrupt+0>: imm -29695
0x00000014 <_vector_interrupt+4>: brai 14148
End of assembler dump.
```
The branch to immediate address is decoded by hand:

```
-29695 = 0xFFFF8C01
 14148 = 0x3744
(0xFFFF8C01 << 16) | 0x3744 = branch to 0x8C013744
(gdb) info sym 0x8c013744
_interrupt_handler in section .text
```
This is correct. This vector simply branches to \_interrupt\_handler. The call table used by interrupt handler is examined:

```
(gdb) p MB_InterruptVectorTable
$3 = {{
    Handler = 0x8c014940 <XIntc_InterruptHandler>, 
   CalBackRef = 0x8c0906c4 }}
```
The xps\_intc handles all external interrupts. This is correct.

The XIntc call vector table is defined as:

```
Excerpts from xintc.h and xintc_g.c
XIntc_Config XIntc_ConfigTable[]
/*
 * This typedef contains configuration information for the device.
 */
typedef struct {
        u16 DeviceId; /**< Unique ID of device */
       u32 BaseAddress; /**< Register base address */
        u32 AckBeforeService; /**< Ack location per interrupt */
       u32 Options; \frac{1}{2} /**< Device options */
        /** Static vector table of interrupt handlers */
       XIntc_VectorTableEntry HandlerTable[XPAR_INTC_MAX_NUM_INTR_INPUTS];
} XIntc_Config;
```
The individual XIntc\_VectorTableEntry fields in HandlerTable are set by XIntc\_Connect(). This structure is defined as:

```
/* The following data type defines each entry in an interrupt vector table.
 * The callback reference is the base address of the interrupting device
 * for the driver interface given in this file and an instance pointer for the
 * driver interface given in xintc.h file.
 */
typedef struct {
        XInterruptHandler Handler;
        void *CallBackRef;
} XIntc_VectorTableEntry;
```
Now the handlers for devices connected to the xps\_intc are examined:

```
(gdb) p XIntc_ConfigTable
$4 = {}DeviceId = 0, BaseAddress = 2172649472, 
    AckBeforeService = 6, 
     Options = 1, 
     HandlerTable = {{
         Handler = 0x8c000628 <xadapter_timer_handler>, 
         CallBackRef = 0x0
```

```
 }, {
        Handler = 0x8c013c20 <XEmacLite_InterruptHandler>, 
        CallBackRef = 0x8c090ca0
     }, {
        Handler = 0x8c0157e4 <StubHandler>, 
       Cal1BackRef = <math>0x8c0906c4</math> }}
 }}
```
The correct handler for xps\_emaclite is present.

Examine the status of the interrupt controller with the provided **xps\_intc\_print** TCL command:

```
XMD% xps_intc_print 0x81800000
0x81800000 ISR 0x00000003
0x81800004 IPR 0x00000001
0x81800008 IER 0x00000001
0x8180000c IAR 0x00000000
0x81800010 SIE 0x00000000
0x81800014 CIE 0x00000000
0x81800018 IVR 0x00000000
0x8180001c MER 0x00000003
XMD%
```
Definitions in xparameters.h indicate which bits correspond to which device:

```
#define XPAR_XPS_TIMER_1_INTERRUPT_MASK 0X000001
#define XPAR_ETHERNET_MAC_IP2INTC_IRPT_MASK 0X000002
#define XPAR_RS232_UART_INTERRUPT_MASK 0X000004
```
It is seen that only the timer interrupt is enabled (IER), yet there are timer and ethernet mac interrupts asserted (ISR). Ethernet interrupts have not been enabled inside the xps\_intc.

When platform setup interrupts() is examined, it is found that the code which enables Ethernet interrupts has been commented out:

```
#ifdef NOTNOW_FIXME
         /* Enable timer and EMAC interrupts in the interrupt controller */
         XIntc_mEnableIntr(XPAR_XPS_INTC_0_BASEADDR,
                         XPAR_XPS_TIMER_1_INTERRUPT_MASK |
                         XPAR_ETHERNET_MAC_IP2INTC_IRPT_MASK);
#endif
```
A pre-compiled binary with this change is provided in ready\_for\_download/TestApp\_emaclitepingable.elf.

#### **How to Solve the Problem**

If the code to enable all the interrupts used by the application was accidently removed or forgotten, remove the #ifdef and #endif and recompile the application the problem to resolve the problem.

**Conclusion** This application note has provided several debugging tools such as XMD TCL scripts to debug Xilinx peripherals, software to handle exceptions and display useful debugging information, and software to gather memory allocation statistics. Standard tools (generally referred to as *binutils*) such as **nm** and **objdump** were introduced to the user. The Xilinx Microprocessor Debugger (XMD) and the GNU Debugger (GDB) were used to debug several software errors.

- **References** 1. [UG081](http://www.xilinx.com/ise/embedded/edk91i_docs/mb_ref_guide.pdf) *MicroBlaze Processor Reference Guide*
	- 2. [UG111](http://www.xilinx.com/ise/embedded/edk82i_docs/est_rm.pdf) *Embedded System Tools Reference Manual*
	- 3. Stallman, Richard, Roland Pesch, Stan Schebs. *Debugging with GDB.* Boston: The Free Software Foundation, 2007
	- 4. Ousterhout, John. *Tcl and the TK Toolkit*. Reading: Addison-Wesley Publishing Company, 1994.

## **Revision History**

The following table shows the revision history for this document.

![](_page_26_Picture_108.jpeg)

## **Notice of Disclaimer**

Xilinx is disclosing this Application Note to you "AS-IS" with no warranty of any kind. This Application Note is one possible implementation of this feature, application, or standard, and is subject to change without further notice from Xilinx. You are responsible for obtaining any rights you may require in connection with your use or implementation of this Application Note. XILINX MAKES NO REPRESENTATIONS OR WARRANTIES, WHETHER EXPRESS OR IMPLIED, STATUTORY OR OTHERWISE, INCLUDING, WITHOUT LIMITATION, IMPLIED WARRANTIES OF MERCHANTABILITY, NONINFRINGEMENT, OR FITNESS FOR A PARTICULAR PURPOSE. IN NO EVENT WILL XILINX BE LIABLE FOR ANY LOSS OF DATA, LOST PROFITS, OR FOR ANY SPECIAL, INCIDENTAL, CONSEQUENTIAL, OR INDIRECT DAMAGES ARISING FROM YOUR USE OF THIS APPLICATION NOTE.